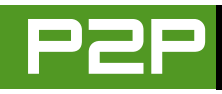

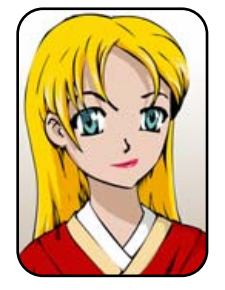

## Q&A with Mango Parfait

**Readers provide another disk imager, aliases for Mango and ask how to get the GNOME working directory working and more.** MANGO PARFAIT

Someone wrote to me and said, "I've noticed over the months that you rarely use contractions. Are you related to Commander Data?" Who is Commander Data? If she is not pregnant, then she does not have contractions. I do not have contractions because I am not pregnant. I do not want to be pregnant until I am married. I have a boyfriend, Otaku, but I will not marry him until he stops spending so much time with his toys and pays more attention to me.

Are you reading this, Otaku? No, you are not. You are playing the Viewtiful Joe game again. Am I the only beautiful, humble genius who has this problem? Maybe I am a genius with Linux but not with boyfriends. My girlfriend Bunny is no help. She tells me I should find out Victoria's Secret, but I do not want to know Victoria's Secret. That would not be very nice. If I knew Victoria's Secret, it would not be a secret anymore. Maybe you girls out there can give me some advice.

Another person says I am Nicholas

Petreley. I am glad I am dating Otaku and not this person. This person cannot see the difference between a fat, ugly, bald man and a beautiful, petite woman, so how could he appreciate me? Haha, I can say this now because Mr Petreley is not my boss anymore!

Another person says I am Carlie Fairchild, the vice president of sales and marketing at SSC. Carlie Fairchild is almost as pretty as I am, so I do not think this is an insult. But she is much too busy to be me. Executive editor Jill Franklin is almost as pretty as I am too, but she is too busy to be me. Maybe they are not as pretty as I am, but I am still jealous of Carlie and Jill. They have boyfriends who pay attention to them. Are you reading this, Otaku? For one minute I think maybe they have boyfriends who pay attention because they are really prettier than I am. But that is impossible.

I am glad to disappoint all of you. I am simply Mango Parfait, the most cute, brilliant and humble Manga girl I know.

**Q** I have been using Ubuntu 5.10 for<br>the last four months and have **the last four months and have come to a roadblock running a Windows program under Wine in the GNOME desktop environment.**

**Some Windows programs require the setting of a working directory when the program is started, so that the data files are immediately available to the program. But when using Wine in GNOME with Ubuntu, I can find no way to implement a working directory (Windows**→**Start In directory equivalent) for the programs I temporarily require in Wine. The only short-term solution I have found is to move all the specific data files into the .wine directory on the C:\xxx drive under the specific program directory, which eliminates the need for the working directory requirement. But this makes it much more difficult to back up my data.**

**Recently, I installed Fedora Core 4 on another machine with the KDE desktop to test out, and I have found that KDE does allow me to set up a working**

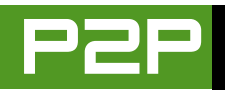

**directory in the application links.**

**Is it possible to duplicate this working directory in the GNOME desktop environment in the application link, or am I going to have to switch to a Linux KDE distribution until I can get off Windows XP completely?***—Dennis McLeod, Sudbury, Ontario, Canada*

A You do not have to switch to KDE.<br>You should switch to KDE, because KDE is designed for people like you. You are smart enough to know what you need to do. You also are smart enough to know what options you need to set. You want to set these options without having to edit files or registries. KDE is designed for people like this.

GNOME is designed for people who do not know about things like working directories. GNOME is for people who are so confused by options like working directory that if they see an option like this in a dialog, they become stiff from fear and maybe have a seizure and need to go to the hospital. The GNOME designers do not want their users to go to the hospital, so they do not put options like working directory in the settings. This is very thoughtful.

But that is not the only type of people GNOME is designed for. GNOME is also designed for people almost like you who need to change more than just the simple settings. But these people do not want an easy way to make these changes. They do not like settings dialogs. They want to edit the registry and edit configuration files.

So if you are too stupid for KDE, GNOME is perfect for you. If you are too smart for KDE and do not like the fact that KDE makes options simple, GNOME is perfect for you. If you are anywhere in between these two types of people, you should use KDE or something else.

I bet by now you think maybe I will not answer your question. I will answer it because maybe there are people who read my writing and like to edit registries and configuration files. But if you are the first type of GNOME user, I hope you will not read the rest of my answer. It is too complicated for you, and you might get stiff or have a seizure and go to the hospital. I do not want to be responsible for that.

You already know how to create a launch icon for a program. GNOME creates a file called <your program>.desktop for the program. Start up your favorite editor and edit the <your program>.desktop file. You are smart enough to use KDE, so I think you already know that you do not want to type <your program>. I do not know what programs you are running, so I put <your program> in that place.

You will see settings something like this:

[Desktop Entry] Encoding=UTF-8 Version=1.0 Type=Application Exec=opera TryExec= X-GNOME-DocPath= Terminal=false

Name[en]=<your program> GenericName[en]=<your program> Comment[en]=<your program>

Add the following line, but change <path> to the working directory you want:

Path=<path>

This sets the working directory. Save the file. You are finished.

My boyfriend Otaku asked me to add this disclaimer: no GNOME users were harmed during the research for this answer.

Q **I've been working on Linux (consoles only—my employers gave me only logins, not Linux machines) for the past eight years now. I have a PC at home that has Linux, Windows 98 and Windows 2000 on it. Configuration is as follows:**

- Windows 98 and Linux on hard disk 1 **(Red Hat 8.0).**
- Windows 2000 on hard disk 2.

**I want to remove the Windows 98 and install Fedora Core 3 on hard disk 1, with 8GB of space. What do you suggest? Would it mess up my booting up of Windows 2000?***—Anonymous*

A I recommend you install Fedora<br>
Core 5 instead of Fedora Core 3. Fedora Core 5 recently became available.

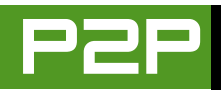

It is hard to answer your question, because you do not give me many details. What bootloader are you using? Are you using GRUB? Are you using LILO? I hope you are using GRUB, because it is easier to use than LILO.

It should not matter if you are using GRUB or LILO, but I do not know for sure. I always use GRUB.

You should be able to boot Windows 2000 after you install Fedora Core. There are some things that can go wrong though.

Here is one thing. Are you tricking Windows 2000 into thinking it runs on the first drive? If this is what you are doing, you must make sure that the bootloader you choose with Fedora Core still tricks Windows 2000 into thinking it runs on the first drive. If you are not tricking Windows 2000 into thinking it is running on the first drive, you must make sure Fedora Core does not try to trick it into thinking it runs on the first drive.

If you are using GRUB and tricking Windows 2000, you will see something like these map lines in your GRUB menu file:

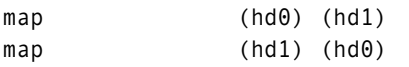

If the menu file does not have the map lines, you are not tricking Windows. If you have a menu option to boot Windows 2000, but it does not work, look at your boot configuration file and see if it changed from tricking Windows to not tricking Windows (or the opposite).

**Q** I've been in charge of managing a Web site for our class for some time now. **site for our class for some time now, and I've found that Nvu can do pretty much anything I want it to do. The only thing is that someone, somewhere, decided that the server on which I'd like to publish the site (which would happen to be our university's official server) would support only Micro\$oft Frontpage protocol, which Nvu doesn't seem to support. I now have the choice either to publish on another server (which is the answer I was given on forums about Nvu) or to try running Frontpage inside Wine, which is utterly dumb. Isn't there any piece of software out there that could let me connect on a server using Frontpage protocol?***—David*

A I do not know of any Web author<br>tools that use Frontpage protocol. Can you make sure that your server does not support anything but Frontpage? There is a nice KDE Web development program called Quanta Plus. It can use many protocols besides FTP to publish files. It can use fish, smb (Windows shares), WebDAV and more. Maybe one of these will work for you? I think if your Web server is using Frontpage, it is probably a Windows server. Maybe you can convince your server administrator to make a Windows share for the Web directory, so you can use the smb feature in Quanta?

The package you will install is probably called something like kdewebdev, not usually quanta. Search your distribution's package database for both quanta and kdewebdev, and I think you will find it.

Q **I read your response to Ed [see the March 2006 issue of TUX] who was looking for some sort of backup-imaging solution/app. I don't know if g4u is what he is looking for, but it might be worth a quick look.***—Tom*

A You are very smart, Tom. The g4u<br>means ghost for UNIX. It is based on NetBSD, but you run it by booting it from a CD or floppy. It backs up drive images, so it does not matter that it is not a Linux program. It should back up any operating system.

I do not like the name g4u. It reminds me of that silly Anime show Bobobo-bo Bo-bobo. I liked this show at first, but now I think the show does not have a plot, and it is crazy all the time. The only plot is how Bo-bobo is a superhero who fights people who want to shave off your hair. He has a nose hair attack called snot-for-you. When I see g4u, I think snot4u. Maybe if Otaku stops watching that silly show, I will stop thinking about snot4u when I see g4u.

I think maybe g4u is a good replacement for Acronis TrueImage or Norton Ghost. Thank you for telling me about it, so I can tell readers too. Here is the URL for g4u: [http://www.feyrer.de/g4u.](http://www.feyrer.de/g4u)■

I am a sweet, humble, delicate and very cute genius who is at your service to answer your Linux questions. Send your questions to [mango@tuxmagazine.com.](mailto:mango@tuxmagazine.com) I am deeply sorry that I do not have time to respond to anyone directly by e-mail, but I will select as many questions as I can and answer them here.